## **Cách đưa dữ liệu EOD vào Optuma khi dùng dữ liệu Datatick của chungkhoanso.com**

Vào nơi lưu dữ liệu lưu bởi DataTick, mặc định dữ liệu lưu ở thư mục D:\DataTick hoặc C:\DataTick

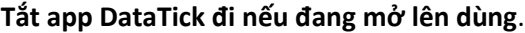

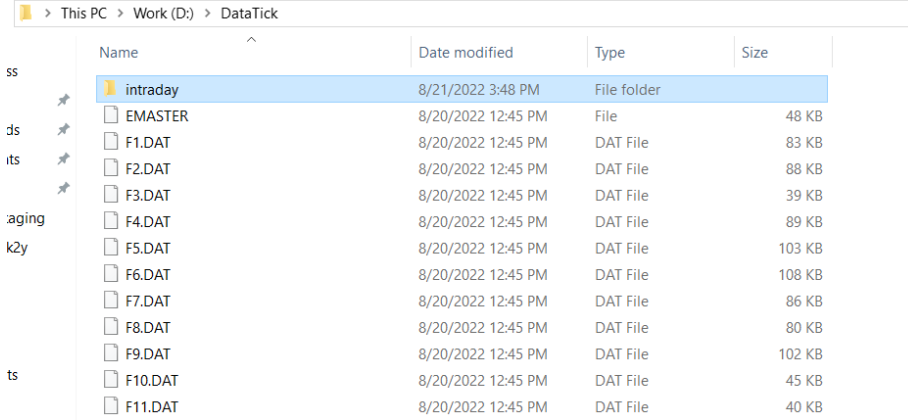

## Chuột phải thư mục intraday chọn Properties, tích chọn Hidden như ảnh dưới

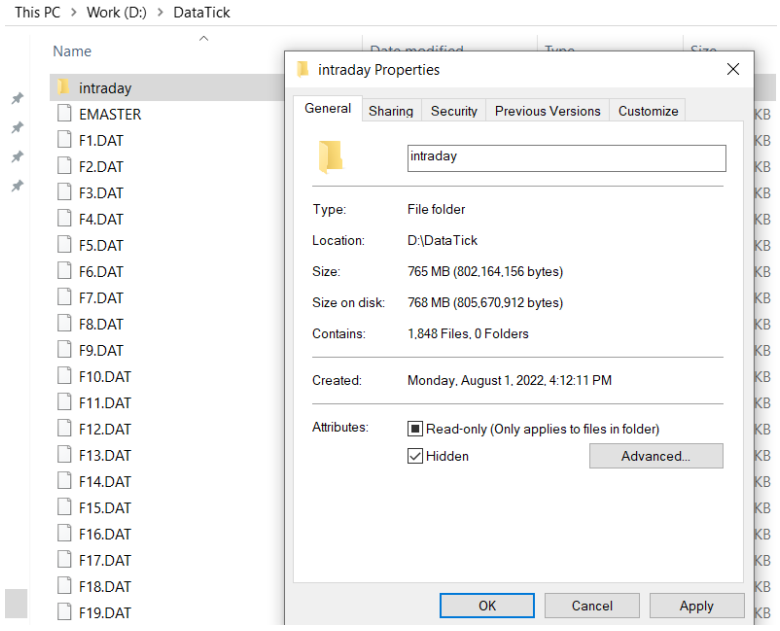

Chọn Ok, để theo mặc định rồi lại ấn OK để ẩn tạm thư mục intraday đi

Vào Optuma chọn Import Local Data như ảnh

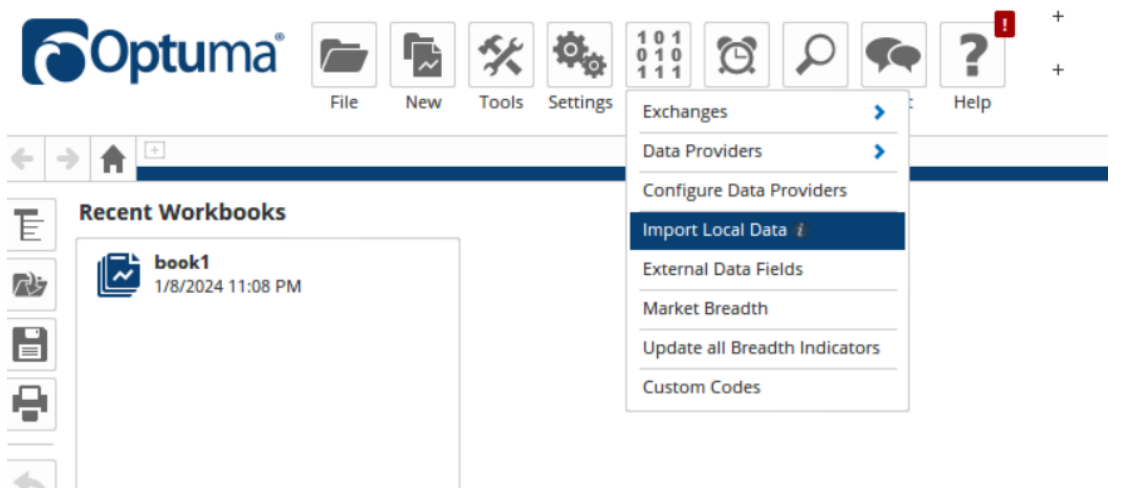

Cấu hình như ảnh dưới để optuma biết nơi lưu dữ liệu rồi ấn Import

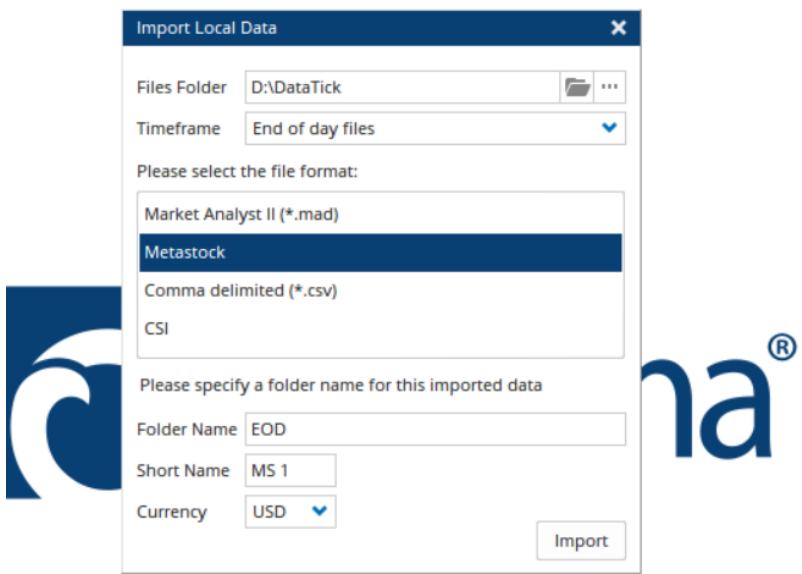

Đợi Optuma import xong dữ liệu.

Vào lại thư mục lưu dữ liệu D:\DataTick hoặc C:\DataTick bỏ chọn Hidden thư mục intraday.

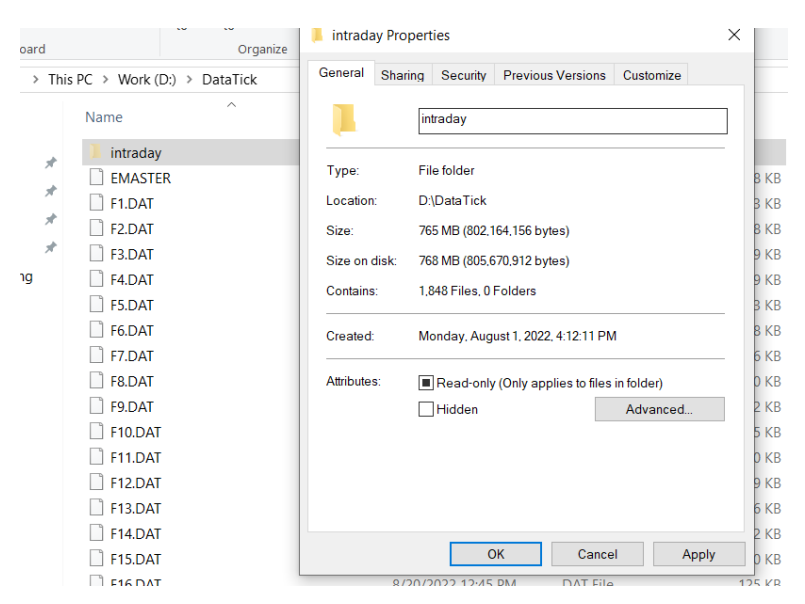

Ấn OK để bỏ ẩn thư mục intraday.

Trong Optuma mở 1 chart lên xem

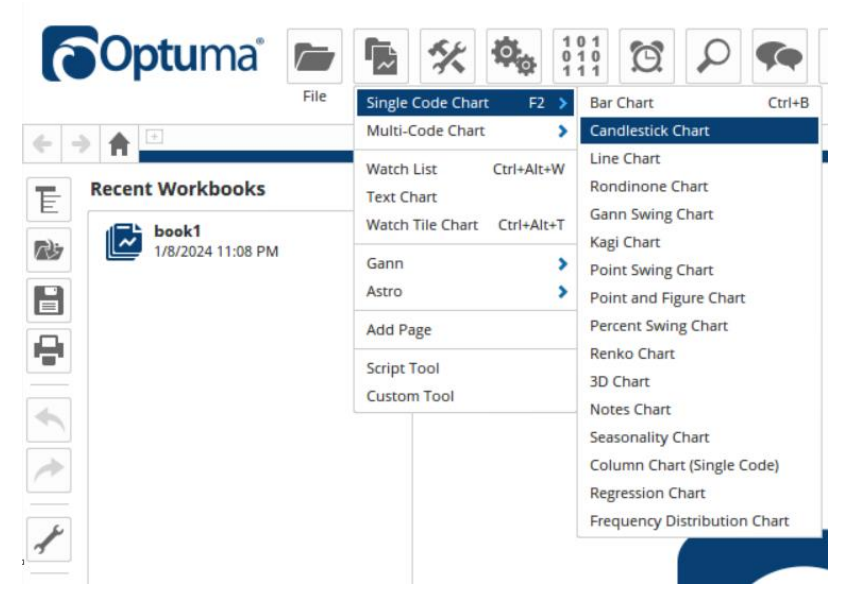

Nhập mã cần xem là được, ví dụ VCB

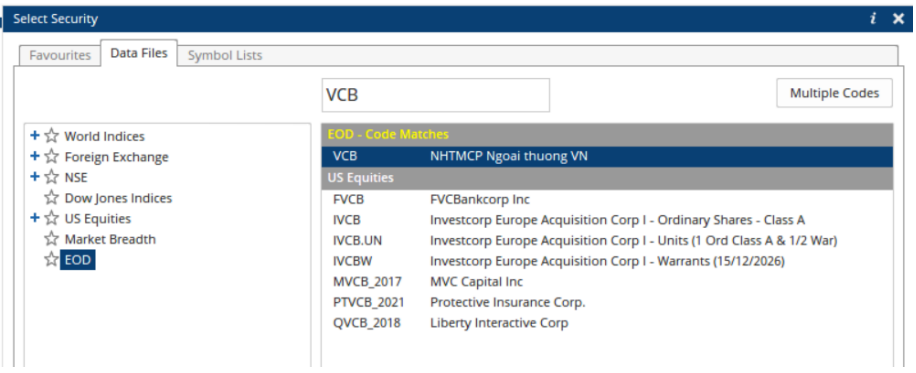